# **ACTUALIZACIÓN SISTEMA DE OPERACIÓN Y GESTION DE TESORERIA – OPGET**

# **ADMINISTRACIÓN CENTRAL**

**DIRECCIÓN DISTRITAL DE TESORERÍA**

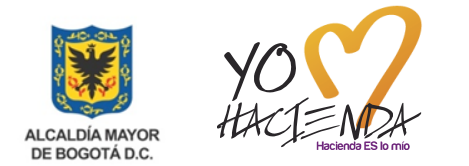

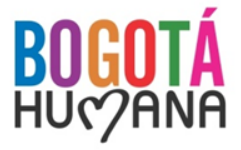

#### **AGENDA**

- 1. Firma Digital
- 2. Conectividad
- 3. Pago de Servicios Públicos por Abono en Cuenta
- 4. Pago de Sentencias Judiciales y ARL
- 5. Certificados de Descuentos y Retenciones OPGET
- 6. Creación de usuarios en OPGET y Registro de Firmas
- 7. Varios y Preguntas

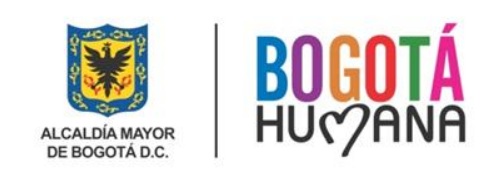

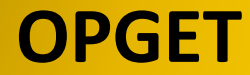

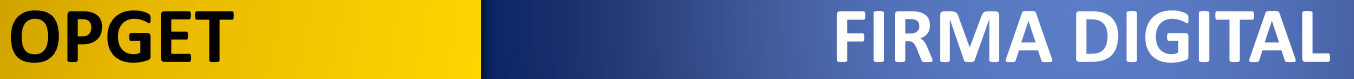

# **1. FIRMA DIGITAL**

# **COMPONENTE COMPARTIDO ANDES - CERTICAMARA**

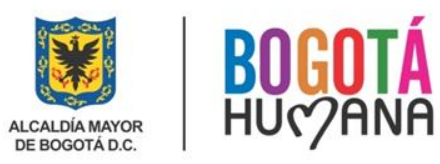

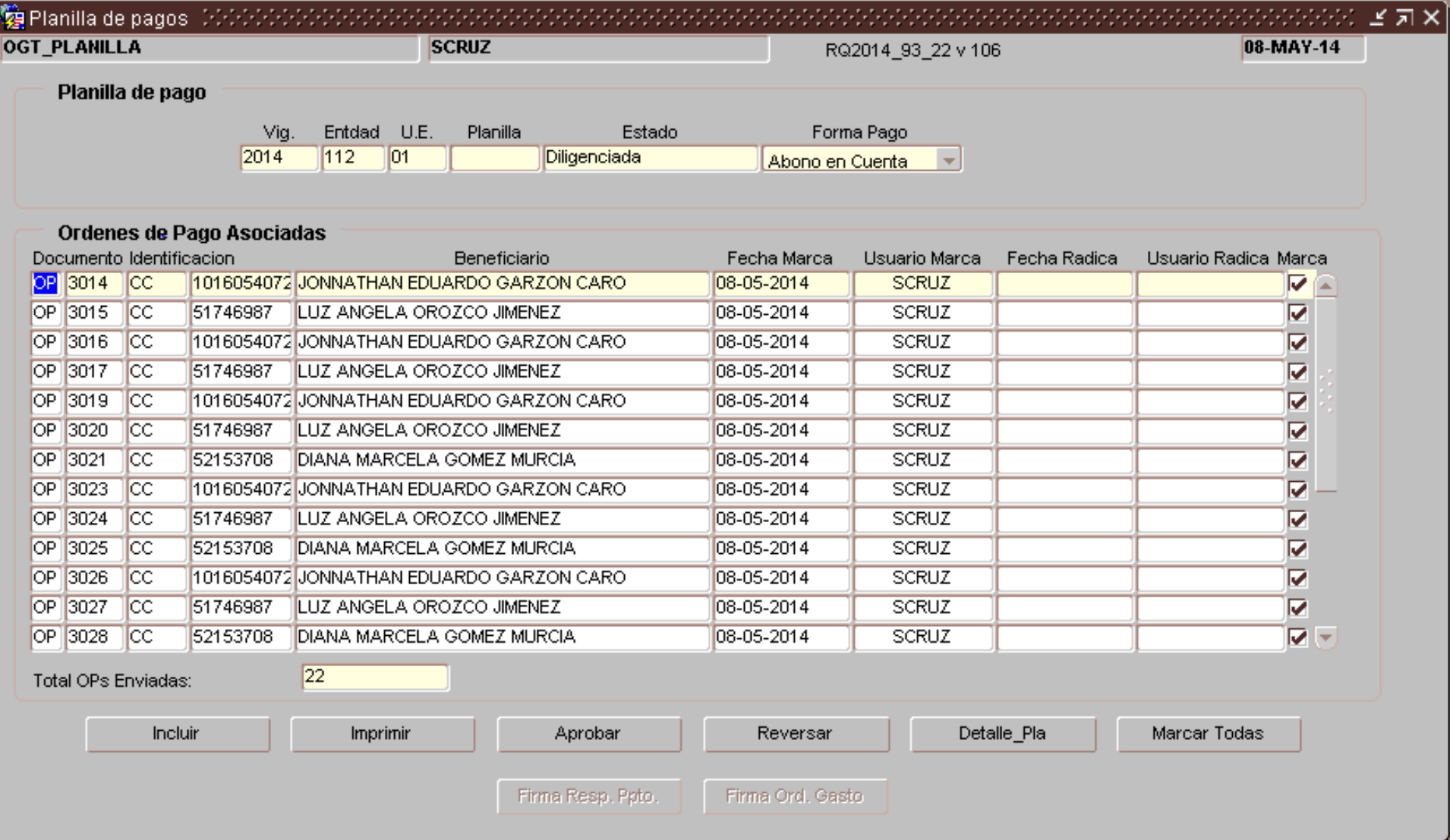

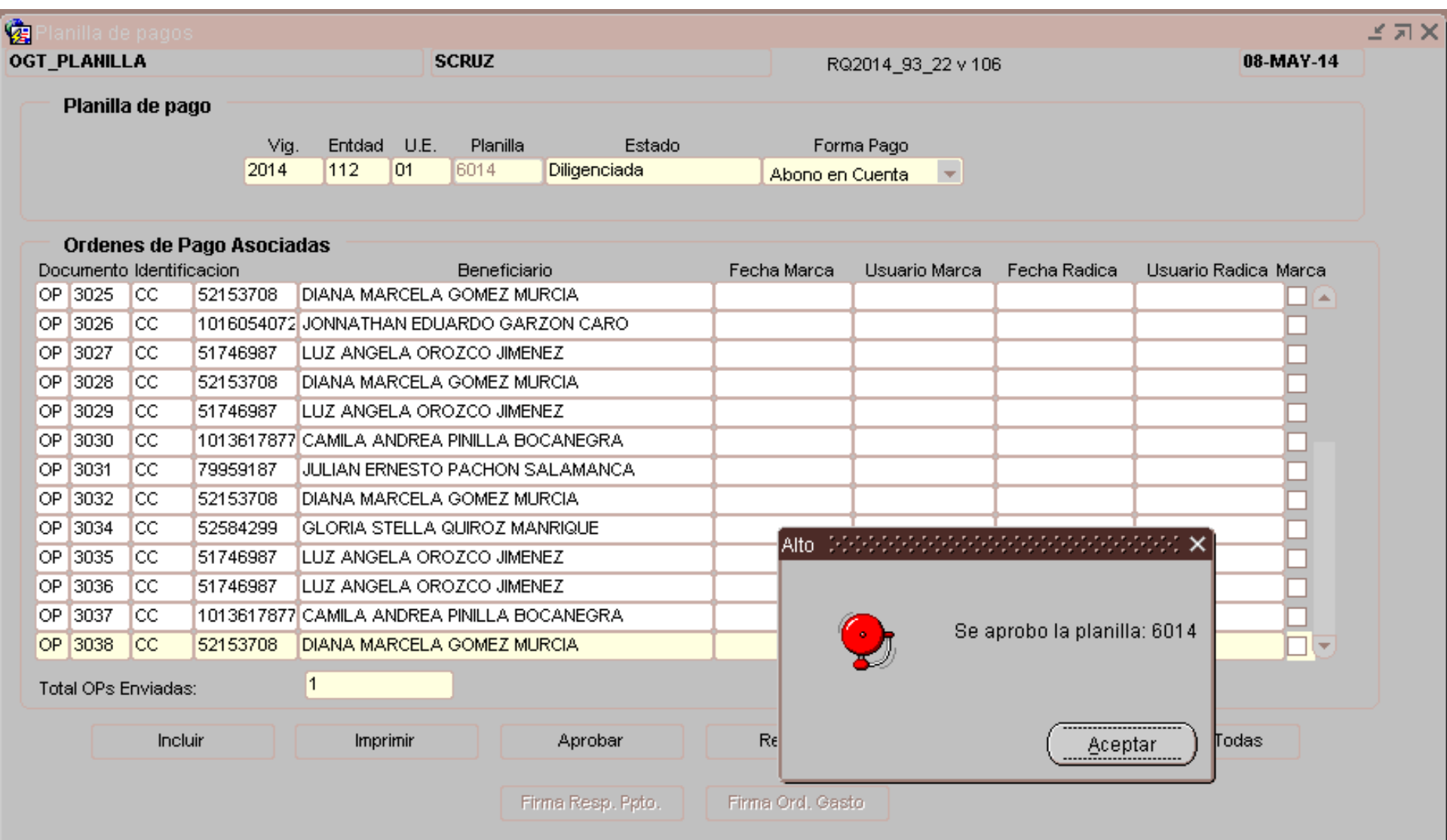

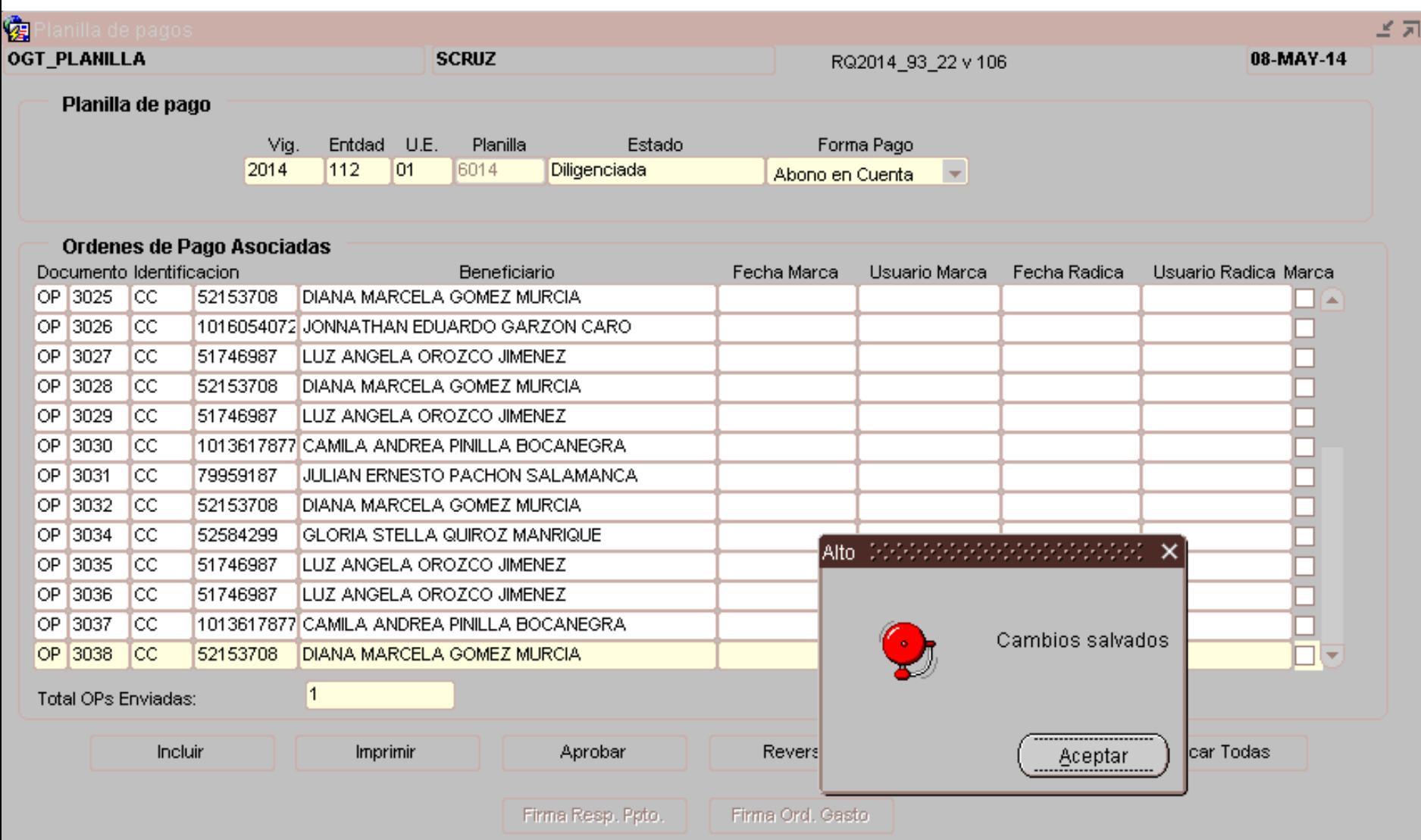

 $\times$ 

![](_page_6_Picture_0.jpeg)

![](_page_6_Picture_12.jpeg)

![](_page_7_Picture_0.jpeg)

#### Firma Digital

![](_page_7_Picture_3.jpeg)

Error: No se encuentra instalada en la máquina del usuario la DLL Capicom, empleada como proveedor criptográfico por la aplicación. Verifique que se encuentra instalada en su máquina la aplicación Certifirma Digital o que su máquina tiene acceso a Internet al sitio de Microsoft.

![](_page_7_Picture_5.jpeg)

![](_page_8_Picture_0.jpeg)

# Firma Digital

![](_page_8_Picture_3.jpeg)

Firmar

Error: No existe ningún certificado digital de firma registrado en el almacén de certificados.

![](_page_8_Picture_5.jpeg)

![](_page_9_Picture_10.jpeg)

![](_page_10_Picture_13.jpeg)

 $\times$ 

![](_page_11_Picture_10.jpeg)

![](_page_12_Picture_0.jpeg)

![](_page_12_Picture_10.jpeg)

![](_page_13_Picture_0.jpeg)

![](_page_13_Picture_10.jpeg)

![](_page_14_Picture_0.jpeg)

![](_page_14_Picture_13.jpeg)

 $\times$ 

![](_page_15_Picture_0.jpeg)

![](_page_15_Picture_10.jpeg)

![](_page_16_Picture_10.jpeg)

![](_page_17_Picture_0.jpeg)

![](_page_17_Picture_17.jpeg)

Firma no exitosa. La identificación de la persona firmante (51797943) no coincide con la identificación registrada en el certificado digital (100).

1. Security Alert Alerta de Seguridad

2. This Web site needs to create a digital signature using your private key. Este sitio Web necesita crear una Firma Digital mediante el uso de una contraseña

3. WARNING: Allowing an untrusted web site to use your private key is a security risk. The web site could use your private key to compromise protected data or assume your identity.

ATENCION: Permitir que un sitio Web haga uso se sus contraseñas incurre en un riesgo de seguridad ya que su identidad puede ser vulnerada poniendo en peligro sus datos los cuales pueden ser alterados o utilizados asumiendo su identidad.

![](_page_18_Picture_6.jpeg)

4. Do you want this web site to create the asignature now? Quiere que este sitio Web cree una firma ahora?

5. Do not show this dialog box again. No volver a mostrar esta ventana nuevamente.

6. If you select this check box, any web pages within this site will be able to create digital signatures without prompting you again. However. you will be prompted again when you visit another web site.

Si usted selecciona esta casilla, cualquier pagina de este Sitio Web podrá ingresar con su firma digital sin solicitar su confirmación. Sin embargo, esta ventana se abrirá de nuevo para otro sitio web.

![](_page_19_Picture_6.jpeg)

![](_page_20_Picture_0.jpeg)

#### **OPGET CONECTIVIDAD**

# **2. CONECTIVIDAD**

![](_page_20_Picture_3.jpeg)

![](_page_21_Picture_0.jpeg)

**PAGO DE SERVICIOS PÚBLICOS ABONO EN CUENTA**

# **3. PAGO DE SERVICIOS PÚBLICOS POR ABONO EN CUENTA**

![](_page_21_Picture_3.jpeg)

#### **PAGO DE SERVICIOS PÚBLICOS ABONO EN CUENTA**

![](_page_22_Picture_14.jpeg)

![](_page_23_Picture_14.jpeg)

![](_page_24_Picture_0.jpeg)

![](_page_24_Picture_14.jpeg)

![](_page_25_Picture_14.jpeg)

![](_page_26_Picture_171.jpeg)

![](_page_27_Picture_0.jpeg)

# **4. PAGO DE SENTENCIAS JUDICIALES Y ARL**

![](_page_27_Picture_3.jpeg)

Documentos soportes para efectuar el giro de las órdenes de pago por concepto de Sentencias Judiciales y Riesgos Laborales:

- Radicar las órdenes de pago en el Sistema OPGET de acuerdo con el horario establecido por la DDT **(Circular 9 del 28 octubre del 2013)**
- Planilla integral de liquidación de aportes PILA
- Planillas generadas por el sistema de información OPGET, correspondientes a la orden de pago de sentencias judiciales, seguridad social en salud y pensión y administración de riesgos laborales – ARL.

![](_page_28_Picture_6.jpeg)

Los documentos requeridos para tramitar el pago de estas OP´s deberán enviarse única y exclusivamente al correo electrónico [pagos@shd.gov.co,](mailto:pagos@shd.gov.co) en formato PDF y de manera legible, informando el nombre y código de la Entidad, el (los) número(s) de las ordenes de pago(s) y planilla(s) generadas en el sistema de información OPGET, el(los) número(s) de la(s) planilla(s) PILA generadas en el operador de información, así como los datos de contacto (teléfono, extensión, correo electrónico, etc.) del responsable del presupuesto de la entidad ordenadora del gasto.

![](_page_29_Picture_3.jpeg)

# **DESCUENTOS TRIBUTARIOS SENTENCIAS JUDICIALES**

Los descuentos por retenciones tributarias en la orden de pago de sentencias judiciales deben incorporase en el sistema OPGET, en el campo establecido para las retenciones de Ley, y **NO** como un pago endosado a favor de la Dirección Distrital de Tesorería o a favor de la DIAN.

![](_page_30_Picture_4.jpeg)

![](_page_31_Picture_0.jpeg)

# **5. CERTIFICADOS DE DESCUENTOS Y RETENCIONES APLICATIVO OPGET**

![](_page_31_Picture_3.jpeg)

#### **CERTIFICADOS DE DESCUENTOS Y RETENCIONES**

#### 1. Ingresar a la Extranet

![](_page_32_Picture_3.jpeg)

![](_page_32_Picture_4.jpeg)

#### **CERTIFICADOS DE DESCUENTOS Y OPGET 1989 RETENCIONES**

#### 2. Egresos – Sector Central – Órdenes de Pago- Reportes – Certificados de Retención.

![](_page_33_Picture_29.jpeg)

#### **CERTIFICADOS DE DESCUENTOS Y RETENCIONES**

#### 3. Se visualiza la siguiente pantalla

![](_page_34_Figure_3.jpeg)

4. Diligenciar la fecha de la vigencia que solicita el tercero.

![](_page_35_Figure_3.jpeg)

#### **CERTIFICADOS DE DESCUENTOS Y RETENCIONES**

#### 5. Seleccionar el tipo de documento de identificación del tercero.

**OPGET**

![](_page_36_Figure_2.jpeg)

#### **CERTIFICADOS DE DESCUENTOS Y RETENCIONES**

6. Digitar el número del documento de identificación del tercero y dar enter para que lo reconozca.

![](_page_37_Figure_3.jpeg)

#### 7. Dar click en el botón "Seleccionar Conceptos"

![](_page_38_Figure_3.jpeg)

8. Si el tercero ha solicitado el certificado con todos los conceptos, se marca el campo "Seleccionar Todos" y se oprime el botón "Retornar".

![](_page_39_Picture_21.jpeg)

#### **CERTIFICADOS DE DESCUENTOS Y RETENCIONES**

9. Si el tercero ha solicitado el certificado para algunos conceptos, se seleccionan los conceptos correspondientes y oprime el botón "Retornar"

![](_page_40_Picture_21.jpeg)

#### **CERTIFICADOS DE DESCUENTOS Y RETENCIONES**

10. Los certificados se deben entregar en forma consolidada por vigencia, sin embargo OPGET tiene marcado por defecto la opción "Detallado", de esta forma solo se debe entregar si el tercero lo requiere.

![](_page_41_Figure_3.jpeg)

#### **CERTIFICADOS DE DESCUENTOS Y RETENCIONES**

11. Certificado de Descuentos y Retenciones "**Detallado**" generado por OPGET.

#### **ENCABEZADO:**

![](_page_42_Picture_4.jpeg)

#### **BOGOTA DISTRITO CAPITAL SECRETARIA DE HACIENDA** DIRECCION DISTRITAL DE TESORERIA NIT 899 999 061 - 9

Ogt certificado trib detalle

Página 1 de 1

CERTIFICA QUE SE DESCONTO POR: RETEIVA DURANTE LA VIGENCIA FISCAL DEL 2013 LOS VALORES ASI DETALLADOS:

PERIODO: Entre 01/01/2013 y 31/12/2013

**NOMBRE O RAZON SOCIAL: ITELCO IT S A S** 

TIPO Y NUMERO DE IDENTIFICACION: **NIT** 830069296

#### **CERTIFICADOS DE DESCUENTOS Y RETENCIONES**

11. Certificado de Descuentos y Retenciones "**Detallado**" generado por OPGET.

#### **DESCUENTOS Y RETENCIONES:**

![](_page_43_Picture_31.jpeg)

![](_page_43_Picture_5.jpeg)

#### **CERTIFICADOS DE DESCUENTOS Y RETENCIONES**

11. Certificado de Descuentos y Retenciones "**Detallado**" generado por OPGET.

#### **NORMATIVIDAD:**

La retención efectuada fue debidamente consignada en la Dirección de Impuestos y Aduanas Nacionales en Bogotá D.C.

Nota: Este certificado no requiere para su validez de firma autógrafa, según el artículo 10 Decreto Reglamentario No. 836 de 1991 y concepto DIAN 105489 de diciembre 24 de 2007.

Se expide el presente certificado de acuerdo con los Artículos 375, 376 y 381 del Estatuto Tributario. Fecha de Consulta: 15/05/2014

![](_page_44_Picture_7.jpeg)

#### **CERTIFICADOS DE DESCUENTOS Y RETENCIONES**

12. Certificado de Descuentos y Retenciones "**Consolidado**" generado por OPGET.

#### **DESCUENTOS Y RETENCIONES:**

CERTIFICA QUE SE DESCONTO POR RETEIVA DURANTE LA VIGENCIA FISCAL DEL 2013 LOS VALORES ASI DETALLADOS:

PERIODO: Entre 01/01/2013 y 31/12/2013

**NOMBRE O RAZON SOCIAL: ITELCO IT S A S** 

TIPO Y NÚMERO DE IDENTIFICACIÓN: **NIT** 

830069296

![](_page_45_Picture_49.jpeg)

La retención efectuada fue debidamente consignada en la Dirección de Impuestos y Aduanas Nacionales en Bogotá D.C.

#### **Quienes pueden expedir los certificados?**

Los usuarios que tengan asignado en el sistema OPGET el rol OGT\_OP\_CONSULTA, rol que debe ser solicitado por las Entidades cumpliendo el procedimiento establecido por la DDT.

#### **Se recomienda:**

En lo posible no imprimir los certificados de descuentos y retención, sino enviarlos al correo electrónico del tercero que lo solicita, orientados en dar aplicación al Decreto 19 de 2012 (Ley Antitrámites).

#### **Responsabilidad:**

Es de precisar que la responsabilidad de liquidar y efectuar los descuentos y retenciones sobre los contratos celebrados corresponde a la entidad ordenadora del gasto. La DDT expide los Certificados con base en la información alimentada en OPGET, la cual corresponde al pago de las órdenes de pago radicadas y firmadas digitalmente por la Entidad en este sistema de información.

![](_page_46_Picture_8.jpeg)

![](_page_46_Picture_9.jpeg)

#### **Periodicidad - Retención en la Fuente - Art.381 E.T.N.**

"*Certificados por otros conceptos. Cuando se trate de conceptos de retención diferentes de los originados en la relación laboral, o legal y reglamentaria, los agentes retenedores deberán expedir anualmente un certificado de retenciones…*

*… A solicitud de la persona o entidad beneficiaria del pago, el retenedor expedirá un certificado por cada retención efectuada*…"

#### **Periodicidad – Reteiva - Art.33 del Decreto 4583 de 2006**

"*Obligación de expedir certificados por parte del agente retenedor del impuesto sobre las ventas. Los agentes de retención del impuesto sobre las ventas deberán expedir por las retenciones practicadas, un certificado dentro de los quince (15) días calendario siguientes al bimestre en que se practicó la retención, que cumpla los requisitos previstos en los artículos 7 del Decreto 380 de 1996 y 23 del Decreto 522 de 2003, según el caso…* 

*… Cuando el beneficiario del pago solicite un certificado por cada retención practicada, el agente retenedor lo hará con las mismas especificaciones del certificado bimestral*"

#### **Periodicidad - Reteica**

Estatuto Tributario de Bogotá, Libro II, Parte Procedimental - Decreto 807 de 1993, Articulo 46 "OBLIGACION DE EXPEDIR CERTIFICADOS":

*"Los agentes de retención en la fuente de impuestos administrados por la Dirección Distrital de Impuestos, deberán expedir anualmente un certificado de retenciones que contendrá la información contemplada en el artículo 381 del E.T.N.*

*…A solicitud del retenido, el retenedor expedirá un certificado bimestral o por cada retención efectuada, el cual deberá contener las mismas especificaciones del certificado anual".*

#### **Periodicidad – Timbre - Art. 539-1 E.T.N.**

*"Obligaciones del agente de retención de timbre. Los Agentes de Retención del Impuesto de Timbre deberán cumplir con las obligaciones consagradas en el Titulo II del Libro Segundo del Estatuto Tributario, salvo en lo referente a la expedición de certificados, los cuales deberán ser expedidos y entregados cada vez que el retenedor perciba el pago del impuesto*…"

#### **CERTIFICADOS DE DESCUENTOS Y RETENCIONES**

La expedición de los siguientes certificados no está contemplada en el E.T.B., lo que significa que se rigen por el E.T.N.:

- Estampilla Universidad Distrital (Ley 648 De 2002 E.T.B.)
- Estampilla Pro-cultura (Acuerdo 187 De 2005 E.T.B.)
- Estampilla Pro-adulto Mayor (Acuerdo 188 De 2005 E.T.B.)
- Contribución Especial (Articulo 381 E.T.N.)

Para estos conceptos, los certificados se deben expedir de acuerdo con el Artículo 381 del E.T.N.:

"*Certificados por otros conceptos. Cuando se trate de conceptos de retención diferentes de los originados en la relación laboral, o legal y reglamentaria, los agentes retenedores deberán expedir anualmente un certificado de retenciones…*

*… A solicitud de la persona o entidad beneficiaria del pago, el retenedor expedirá un certificado por cada retención efectuada*…"

![](_page_49_Picture_10.jpeg)

![](_page_50_Picture_0.jpeg)

**CREACIÓN DE USUARIOS EN OPGET Y REGISTRO DE FIRMAS**

# **6. CREACIÓN DE USUARIOS EN OPGET Y REGISTRO DE FIRMAS**

![](_page_50_Picture_3.jpeg)

### **REGISTRO DE FIRMAS Y CREACIÓN DE USUARIOS EN OPGET ORDENADORES DEL GASTOS Y RESPONSABLES DEL PRESUPUESTO**

Documentos físicos a radicar en la Subdirección De Operación Financiera de la DDT, mediante oficio firmado por el representante Legal:

- $\checkmark$  Original del formato de control de firmas, completamente diligenciado (firmado por el Ordenador del Gasto, Responsable de Presupuesto y/o Tesorero según el caso, y el Representante Legal de la Entidad o la Localidad)
- Original del formato de roles (firmado por el Representante Legal de la Entidad o la Localidad)

![](_page_51_Picture_6.jpeg)

#### **CREACIÓN DE USUARIOS EN OPGET Y REGISTRO DE FIRMAS**

#### **REGISTRO DE FIRMAS y CREACION DE USUARIOS EN OPGET ORDENADORES DEL GASTOS Y RESPONSABLES DEL PRESUPUESTO**

Documentos que deben enviar escaneados y en formado PDF al correo electrónico [OPGET\\_SOLUCIONES@SHD.GOV.CO:](mailto:OPGET_SOLUCIONES@SHD.GOV.CO)

- Original del formato de control de firmas, completamente diligenciado (firmado por el Ordenador del Gasto, Responsable de Presupuesto y/o Tesorero según el caso y el Representante Legal de la Entidad o la Localidad)
- $\checkmark$  Original del formato de roles (firmado por el Representante Legal de la Entidad o la Localidad)
- $\checkmark$  Copia del decreto o resolución de nombramiento de: (i) Representante legal; (ii) Ordenador del gasto; y (iii) Responsable de presupuesto (para Administración Central), ó Tesorero (para establecimientos públicos y empresas industriales y comerciales del Distrito Capital).
- $\checkmark$  Copia del acta de posesión de los funcionarios mencionados en el punto anterior.
- $\checkmark$  Copia de la Resolución de Delegación del Gasto (Cuando aplique).
- $\checkmark$  Copia de la cédula de ciudadanía de los funcionarios mencionados en los punto anteriores, a color y con resolución 1500 ppp.

#### **CREACIÓN DE USUARIOS EN OPGET**

Para la creación de usuarios en OPGET y la asignación de roles, la Entidad debe radicar en la Subdirección de Operación Financiera de la DDT, un oficio remisorio acompañado del original del formato de roles, los cuales deben estar firmados por el representante Legal de la Entidad, a su vez esta información debe ser enviada al correo electrónico [OPGET\\_SOLUCIONES@SHD.GOV.CO](mailto:OPGET_SOLUCIONES@SHD.GOV.CO) en formato PDF.

![](_page_53_Picture_4.jpeg)

![](_page_54_Picture_0.jpeg)

#### **OPGET THE CONTACTOS**

#### **CORREOS ELECTRÓNICOS Y TELÉFONOS**

- **V** OPGET soluciones@shd.gov.co: Sandra Jeaneth Cruz Rincon Tel: 3385596
- [pagos@shd.gov.co:](mailto:pagos@shd.gov.co) Yenny Patricia Ortiz Rojas Tel: 3385582
- $\checkmark$  [ihidalgo@shd.gov.co](mailto:ihidalgo@shd.gov.co): Irma Lucía Hidalgo Urrego Tel: 3385315/5590
- **√** [jabarrera@shd.gov.co](mailto:jabarrera@shd.gov.co): José Agustin Barrera Tel: 3385609
- [aarenas@shd.gov.co](mailto:aarenas@shd.gov.co): Eddy Angélica Arenas Rozo Tel: 3385562
- $\checkmark$  [jrodriguezv@shd.gov.co:](mailto:jrodriguezv@shd.gov.co) Juan Leonardo Rodriguez Velandia (Jefe de la oficina de Gestión de Pagos) - Tel: 3385590
- $\checkmark$  [igomez@shd.gov.co:](mailto:igomez@shd.gov.co) Iliana Gómez de Illera (Subdirectora de Operación Financiera) -Tel: Tel 3385561

![](_page_54_Picture_10.jpeg)

# **PREGUNTAS**

![](_page_55_Picture_1.jpeg)

# **GRACIAS POR SU ATENCIÓN**

![](_page_56_Picture_1.jpeg)